## **HOW TO COMPLETE A WYOMING TRAVEL VOUCHER**

## **DETAILED STEP BY STEP INSTRUCTIONS**

- 1. Fire Name Enter the name of the incident/fire found on your Resource Order under #2 Incident/Project Name
- 2. Fire Number Enter the incident number comes from Dispatch and is on your Resource Order under #3 Incident/Project. (example: WY-MBF-123456)
- 3. Accounting Code Enter the accounting code from your Resource Order under Financial Codes in the top right hand corner
- 4. Request # This is your resource order number (it is #12 Request Number on the Resource Order)
- 5. Inclusive Dates List the dates you were on the fire
- 6. Fire Entity **Albany County Treasurer is the Fire Entity**

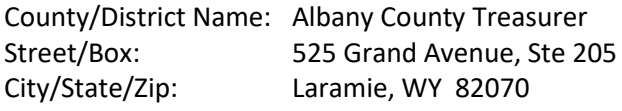

- 7. Name Enter your first/last name
- 8. Street/Box: Enter your address
- 9. City/State/Zip Enter your address
- 10. Signature Sign the document
- 11. Date Date signed
- 12. Dates Enter each day you are on the fire in the Date column
- 13. Travel Locations From:
	- a. This is the location you are traveling from
	- b. On the first day this will be travel from your home base
	- c. On the fire this will stay the same, unless you are transferred to another fire
	- d. On the last day this will be travel from the location of the fire
- 14. Travel Locations To:
	- a. This is the location you are traveling to
	- b. On the first day this will be travel to the fire
	- c. On the fire this will stay the same, unless you are transferred to another fire
	- d. On the last day this will be travel to your home base
- 15. M&IE Rate This the M&IE rate at the location you are **traveling to (or arriving at**). This rate can be found at gsa.gov and is designated in the M&IE Total Column on their website. For directions:
	- a. Go to gsa.gov
	- b. Select "Travel Dropdown"
	- c. Select "State"
	- d. Select "Look Up Rates By Fiscal Year"
- e. Make sure to select the current fiscal year and then click "Go"
- f. Lodging rates are listed at the top. If you have lodging Please note max lodging rates are what is paid by the fire (addressed below\*\*)
- g. Scroll down to find your Meals & Incidentals (M&IE)
- h. You will enter the M&IE Rate Total
- i. This also breaks down your meals into Breakfast, Lunch, Dinner, Incidental Expenses, and First & Last Day of Travel Rates
	- i. YOUR FIRST & LAST DAY OF TRAVEL ARE ALWAYS PAID AT 75%
- j. When you enter your M&IE Rate the first day will automatically calculate at 75%
- k. You may have to calculate the last day if not using the second page
- 16. B (Breakfast) If Breakfast is being provided by the fire include the breakfast M&IE rate in that column
- 17. L (Lunch) If Lunch is being provided by the fire include the lunch M&IE rate in that column
- 18. D (Dinner) If Dinner is being provided by the fire include the dinner M&IE rate in that column
- 19. NOTE: You will always receive the Incidental amount of \$5.00 for every day
- 20. Total Per Diem This will automatically calculate depending on the M&IE Rate, and whether breakfast, lunch or dinner was provided by the fire
- 21. Max Lodging \*\*Gsa.gov lists the max lodging rates that will be paid (unless otherwise approved in writing by the fire). Follow the steps outlined in #15 to get to the lodging rates. Enter the lodging rate from gsa.gov here.
- 22. Actual Lodging This the actual amount you paid for lodging. Receipts MUST be included.
- 23. Other Travel Expenses If you have any rental vehicle, rental vehicle fuel, parking, tolls, shuttle/taxi, baggage fees include them here. Receipts MUST be included.
	- a. Amount Put the total amount for each item listed in #23 here
	- b. Date Put the date of the expense for each item listed in #23 here
- 24. Travel Expense Summary This part automatically calculates for you